# **MSc Defenses and Comprehensive Exams: Online Procedures**

#### **Setting Up Zoom:**

<https://it.ubc.ca/services/teaching-learning-tools/zoom-video-conferencing> **Please note: make sure to turn off your VPN when you are using Zoom.**

#### **Notes for Chairs**

- Síle will host Zoom meetings for Comps and MSc Defenses. She will designate the Chair of the meeting as **"Alternative Host"** [\(https://support.zoom.us/hc/en](https://support.zoom.us/hc/en-us/articles/208220166-Alternative-Host)[us/articles/208220166-Alternative-Host\)](https://support.zoom.us/hc/en-us/articles/208220166-Alternative-Host) - this means Síle can schedule and invite members to the meeting, but won't be in attendance at the meeting itself.
- In case of any technical issues, the Chair will be sent the email addresses and phone numbers (if possible) of each meeting attendee. This provides back-up in case of any problems with connectivity
- Each meeting attendee will receive an email invite to the Zoom meeting from Síle, with a link to join the meeting. For anyone who does not have the Zoom App downloaded to their computer, this link will redirect them to the Zoom website so that they can access the meeting.

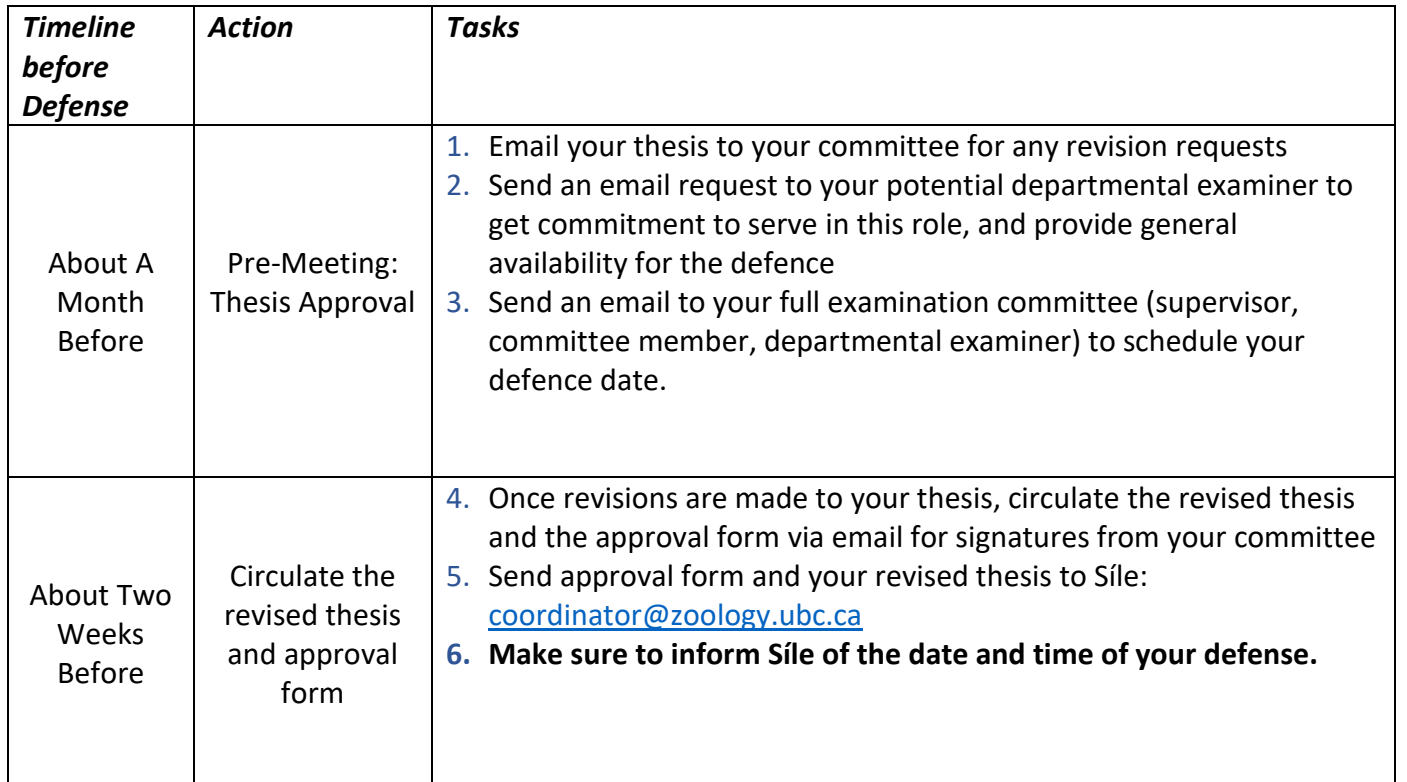

### **MSc Defences:**

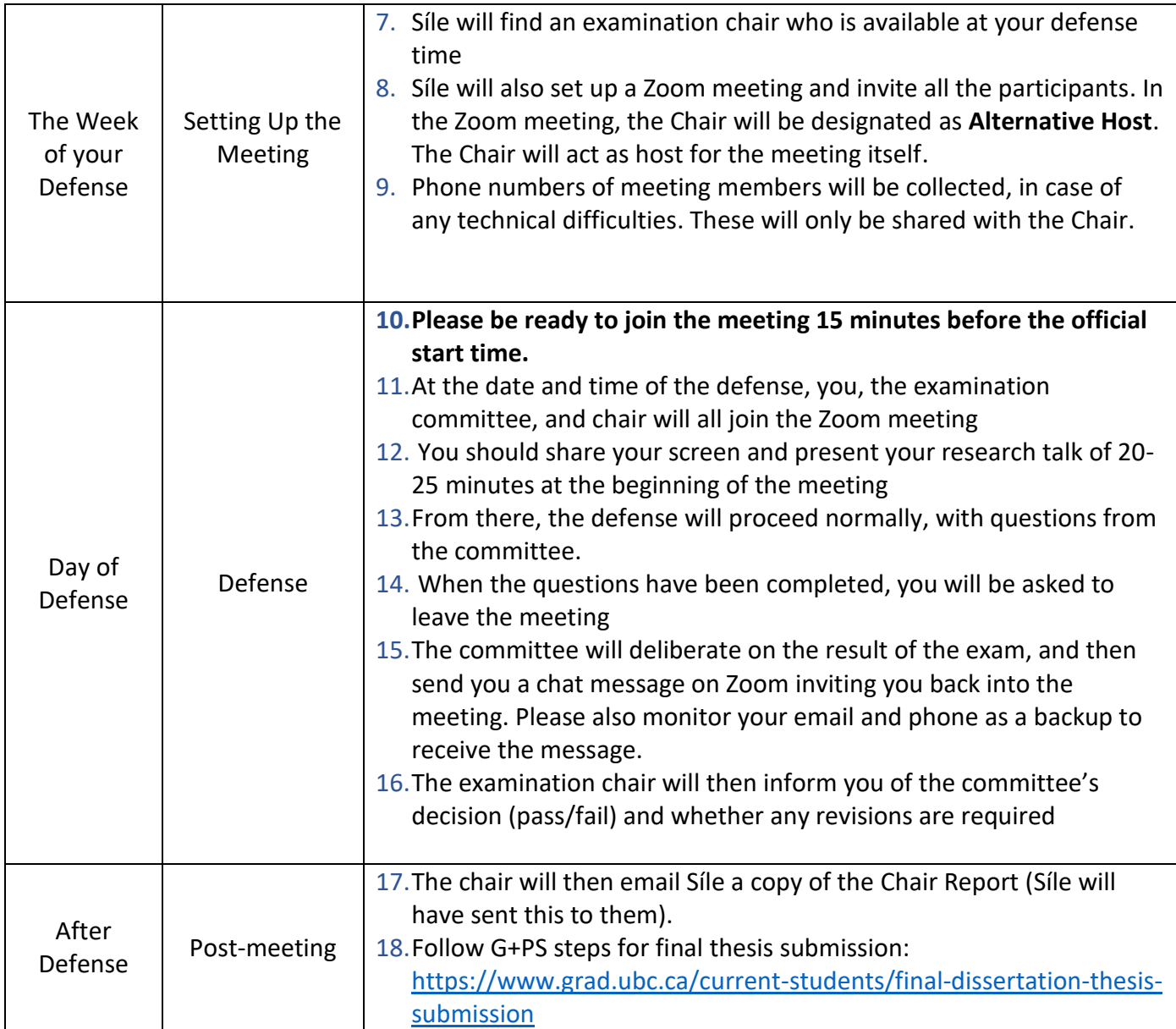

## **PhD Comprehensive Exams**:

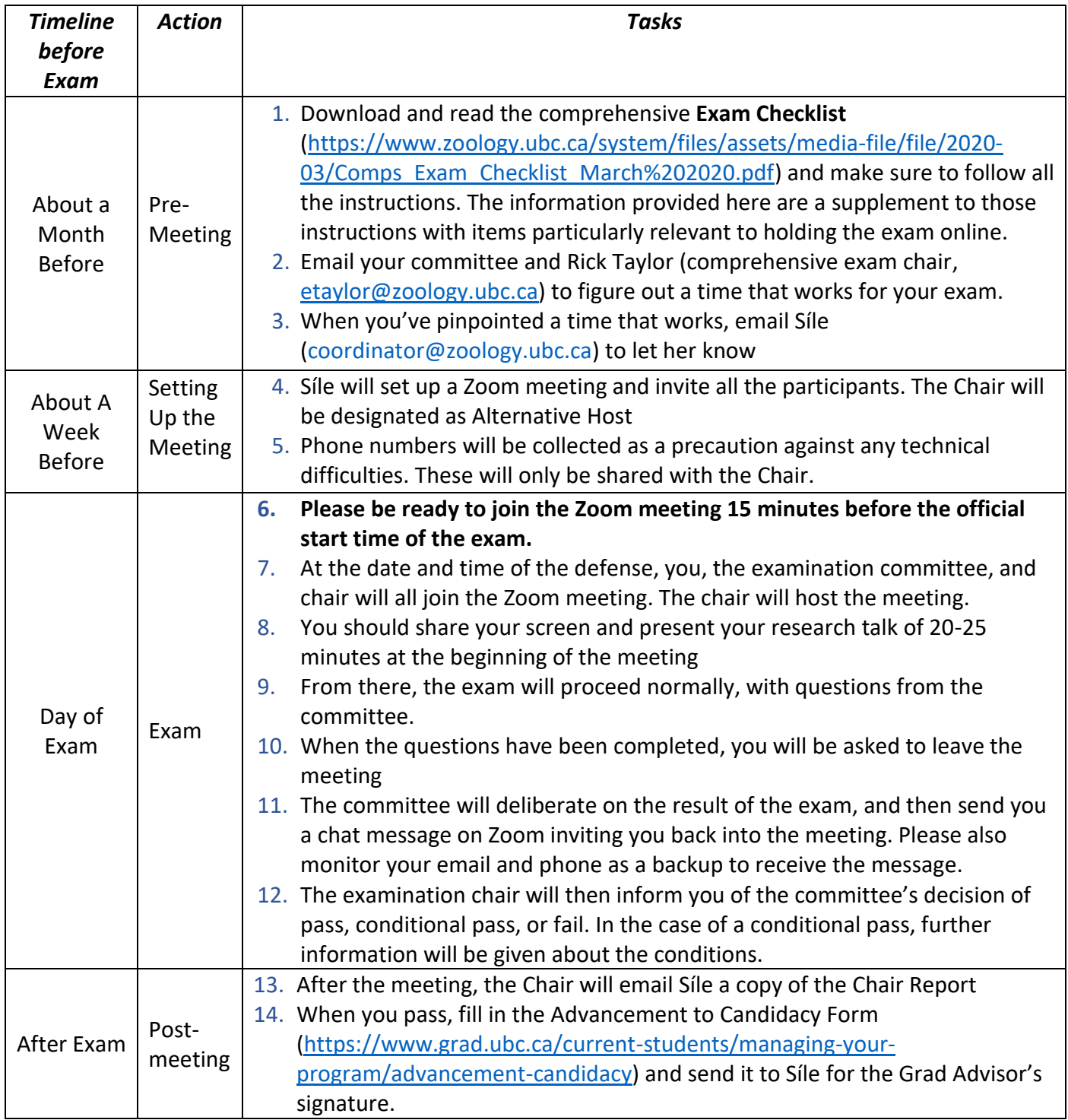